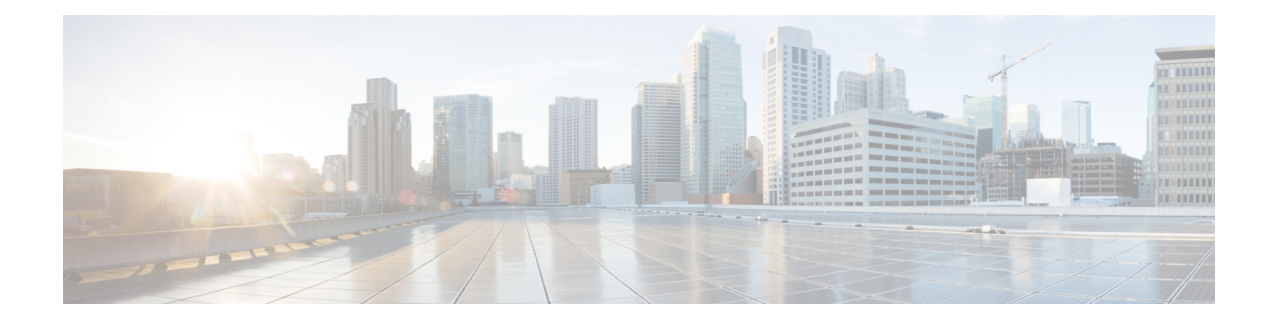

# **BGP FlowSpec Route-reflector Support**

The BGP (Border Gateway Protocol) Flowspec (Flow Specification) Route Reflector feature enables service providers to control traffic flows in their network. This helps in filtering traffic and helps in taking action against distributed denial of service (DDoS) mitigation by dropping the DDoS traffic or diverting it to an analyzer.

BGP flow specification provides a mechanism to encode flow specification rules for traffic flows that can be distributed as BGP Network Layer Reachability Information (NLRI).

- Finding Feature [Information,](#page-0-0) on page 1
- Restrictions for BGP FlowSpec [Route-reflector](#page-0-1) Support, on page 1
- Information About BGP FlowSpec [Route-reflector](#page-1-0) Support, on page 2
- How to Configure BGP FlowSpec [Route-reflector](#page-2-0) Support, on page 3
- Configuration Examples for BGP FlowSpec [Route-reflector](#page-8-0) Support, on page 9
- Additional References for BGP FlowSpec [Route-reflector](#page-10-0) Support, on page 11
- Feature Information for BGP FlowSpec [Route-reflector](#page-10-1) Support, on page 11

## <span id="page-0-0"></span>**Finding Feature Information**

Your software release may not support all the features documented in this module. For the latest caveats and feature information, see Bug [Search](https://tools.cisco.com/bugsearch/search) Tool and the release notes for your platform and software release. To find information about the features documented in this module, and to see a list of the releases in which each feature is supported, see the feature information table.

Use Cisco Feature Navigator to find information about platform support and Cisco software image support. To access Cisco Feature Navigator, go to [www.cisco.com/go/cfn.](http://www.cisco.com/go/cfn) An account on Cisco.com is not required.

## <span id="page-0-1"></span>**Restrictions for BGP FlowSpec Route-reflector Support**

- In Cisco IOS 15.5(S) release, BGP flow specification is supported only on a route reflector.
- Mixing of address family matches and actions is not supported in flow spec rules. For example, IPv4 matches cannot be combined with IPv6 actions and vice versa.

## <span id="page-1-0"></span>**Information About BGP FlowSpec Route-reflector Support**

### **Overview of Flowspec**

Flowspec specifies procedures for the distribution of flow specification rules as Border Gateway Protocol Network Layer Reachability Information (BGP NLRI) that can be used in any application. It also defines application for the purpose of packet filtering in order to mitigate distributed denial of service attacks.

A flow specification rule consists of a matching part encoded in the BGP NLRI field and an action part encoded as BGP extended community as defined in the RFC 5575. A flow specification rule is a set of data (represented in an n-tuple) consisting of several matching criteria that can be applied to IP packet data. BGP flow specification rules are internally converted to equivalent Cisco Common Classification Policy Language (C3PL) representing corresponding match and action parameters.

In Cisco IOS 15.5(S) release, Flowspec supports following functions for the BGP route reflector:

- Flowspec rules defined in RFC 5575
- IPv6 extensions
- Redirect IP extensions
- BGP flowspec validation

### **Matching Criteria**

The following table lists the various Flowspec tuples that are supported for BGP.

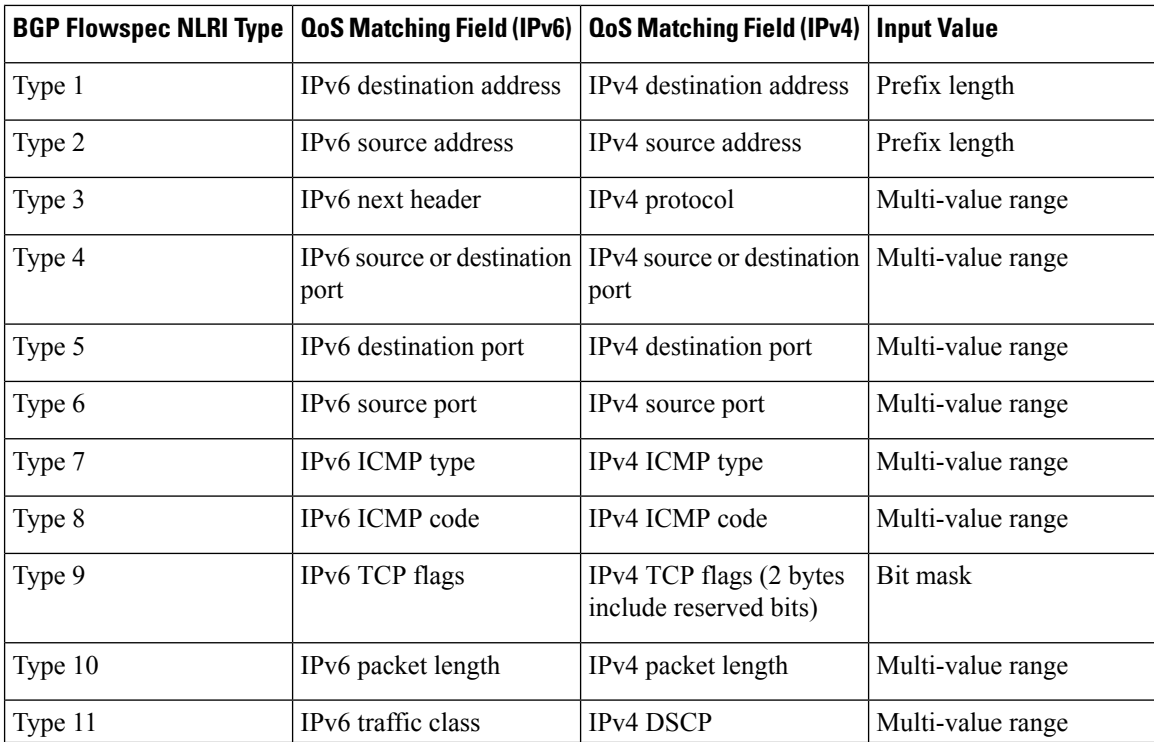

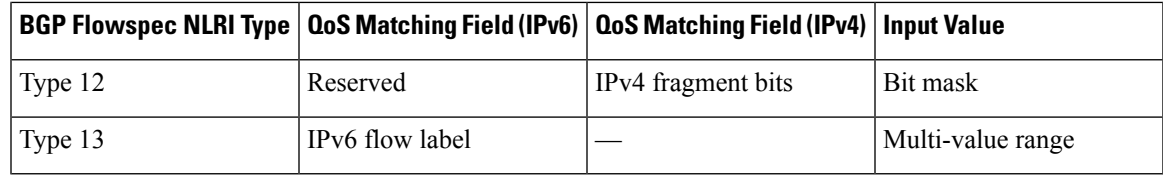

# <span id="page-2-0"></span>**How to Configure BGP FlowSpec Route-reflector Support**

## **Configuring BGP FlowSpec Route-reflector Support**

Perform this task to configure BGP FlowSpec on a route reflector. This task specifies only the IPv4 address family but, other address families are also supported for BGP flow specifications.

#### **Before you begin**

Configure a BGP route reflector.

#### **SUMMARY STEPS**

- **1. enable**
- **2. configure terminal**
- **3. router bgp** *autonomous-system-number*
- **4. neighbor** *ip-address* **remote-as** *autonomous-system-number*
- **5. address-family {ipv4 | ipv6 | vpnv4 | vpnv6} flowspec**
- **6. neighbor** *ip-address* **activate**
- **7. neighbor** *ip-address* **route-reflector-client**
- **8. end**

#### **DETAILED STEPS**

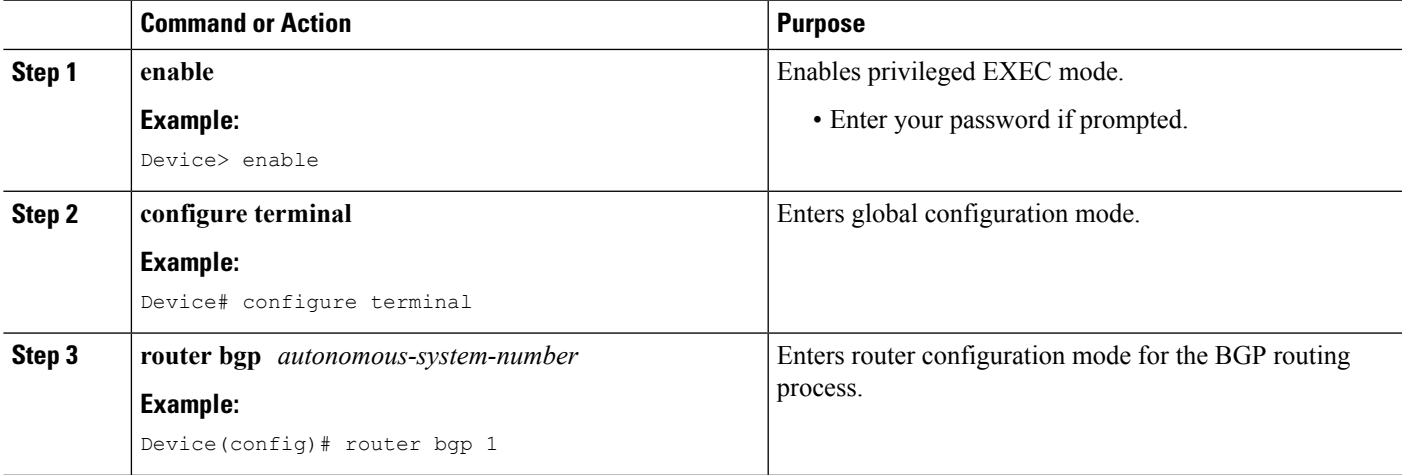

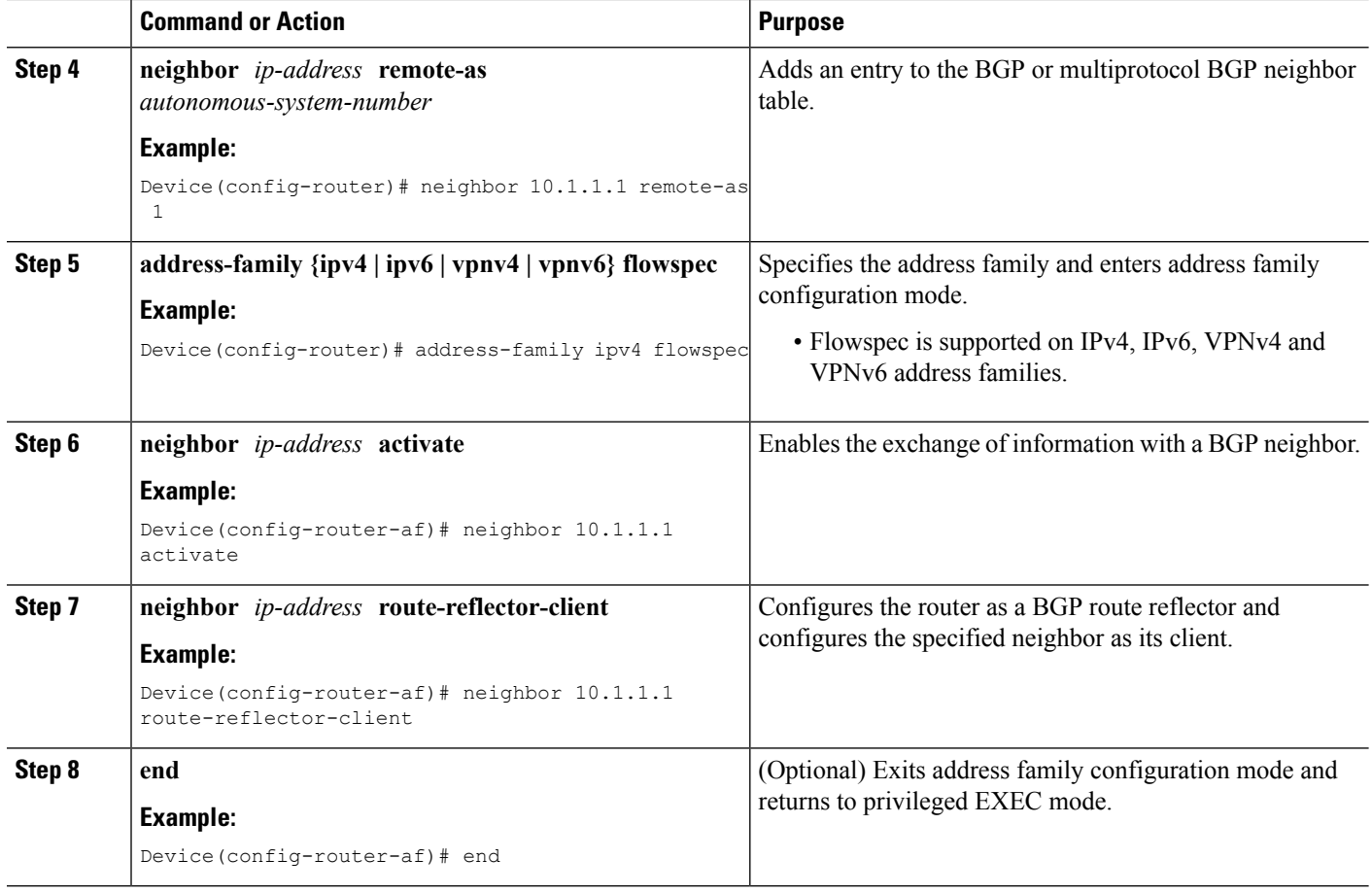

## **Disabling BGP FlowSpec Validation**

Perform this task if you want to disable the BGP flow specification validations for eBGP peers. The validations are enabled by default.

To know more about BGP flow specification validations, see RFC 5575 (draft-ietf-idr-bgp-flowspec-oid-01-Revised Validation Procedure for BGP Flow Specifications).

#### **SUMMARY STEPS**

- **1. enable**
- **2. configure terminal**
- **3. router bgp** *autonomous-system-number*
- **4. address-family {ipv4 | ipv6 | vpnv4 | vpnv6} flowspec**
- **5. neighbor** *ip-address* **validation off**

#### **DETAILED STEPS**

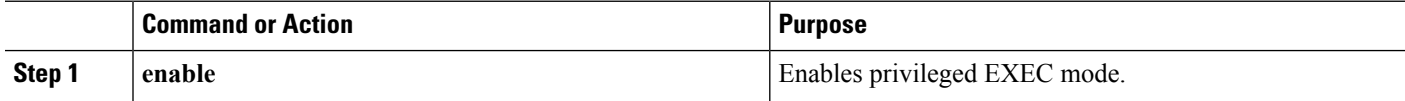

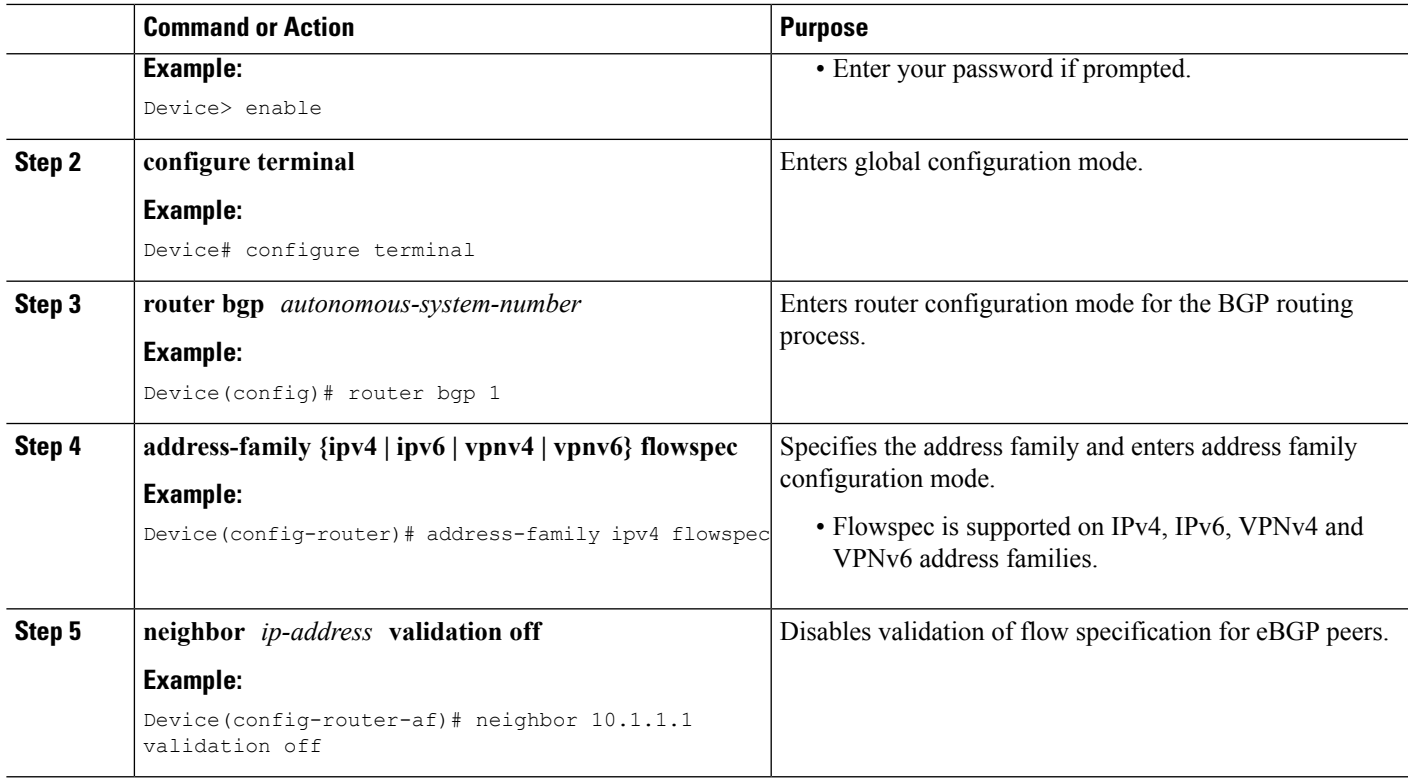

### **Verifying BGP FlowSpec Route-reflector Support**

The **show** commands can be entered in any order.

#### **Before you begin**

Configure BGP FlowSec on a route reflector.

#### **SUMMARY STEPS**

- **1. show bgp ipv4 flowspec**
- **2. show bgp ipv4 flowspec detail**
- **3. show bgp ipv4 flowspec summary**
- **4. show bgp ipv6 flowspec**
- **5. show bgp ipv6 flowspec detail**
- **6. show bgp ipv6 flowspec summary**
- **7. show bgp vpnv4 flowspec**
- **8. show bgp vpnv4 flowspec all detail**
- **9. show bgp vpnv6 flowspec**
- **10. show bgp vpnv6 flowspec all detail**

#### **DETAILED STEPS**

#### **Step 1 show bgp ipv4 flowspec**

This command displays the IPv4 flowspec routes.

#### **Example:**

#### Device# **show bgp ipv4 flowspec**

BGP table version is 3, local router ID is 10.10.10.2 Status codes: s suppressed, d damped, h history, \* valid, > best, i - internal, r RIB-failure, S Stale, m multipath, b backup-path, f RT-Filter, best-external, a additional-path, c RIB-compressed, Origin codes: i - IGP, e - EGP, ? - incomplete RPKI validation codes: V valid, I invalid, N Not found Network Next Hop Metric LocPrf Weight Path

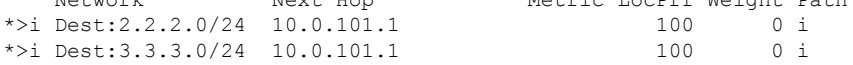

#### **Step 2 show bgp ipv4 flowspec detail**

This command displays the detailed information about IPv4 flowspec routes.

#### **Example:**

#### Device# **show bgp ipv4 flowspec detail**

```
BGP routing table entry for Dest:2.2.2.0/24, version 2
 Paths: (1 available, best #1, table IPv4-Flowspec-BGP-Table)
 Advertised to update-groups:
     1
 Refresh Epoch 1
 Local, (Received from a RR-client)
   10.0.101.1 from 10.0.101.1 (10.0.101.1)
     Origin IGP, localpref 100, valid, internal, best
      Extended Community: FLOWSPEC Redirect-IP:0x000000000001
     rx pathid: 0, tx pathid: 0x0
BGP routing table entry for Dest:3.3.3.0/24, version 3
 Paths: (1 available, best #1, table IPv4-Flowspec-BGP-Table)
 Advertised to update-groups:
     1
 Refresh Epoch 1
 Local, (Received from a RR-client)
   10.0.101.1 from 10.0.101.1 (10.0.101.1)
     Origin IGP, localpref 100, valid, internal, best
     rx pathid: 0, tx pathid: 0x0
```
#### **Step 3 show bgp ipv4 flowspec summary**

This command displays the IPv4 flowspec neighbors.

#### **Example:**

Device# **show bgp ipv4 flowspec summary**

```
BGP router identifier 10.10.10.2, local AS number 239 BGP table version is 3, main routing table
version 3
2 network entries using 16608 bytes of memory
```
2 path entries using 152 bytes of memory 2/2 BGP path/bestpath attribute entries using 304 bytes of memory 1 BGP AS-PATH entries using 24 bytes of memory 2 BGP extended community entries using 48 bytes of memory 0 BGP route-map cache entries using 0 bytes of memory 0 BGP filter-list cache entries using 0 bytes of memory BGP using 17136 total bytes of memory BGP activity 18/0 prefixes, 18/0 paths, scan interval 15 secs Neighbor V AS MsgRcvd MsgSent TblVer InQ OutQ Up/Down State/PfxRcd

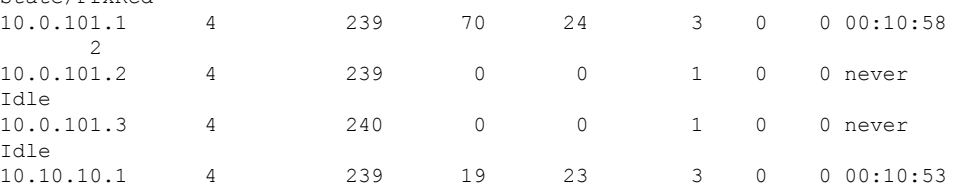

#### **Step 4 show bgp ipv6 flowspec**

This command displays the IPv6 flowspec routes.

#### **Example:**

#### Device# **show bgp ipv6 flowspec**

BGP table version is 2, local router ID is 10.10.10.2 Status codes: s suppressed, d damped, h history, \* valid, > best, i - internal, r RIB-failure, S Stale, m multipath, b backup-path, f RT-Filter, x best-external, a additional-path, c RIB-compressed, Origin codes: i - IGP, e - EGP, ? - incomplete RPKI validation codes: V valid, I invalid, N Not found Network Next Hop Metric LocPrf Weight Path

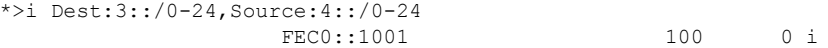

#### **Step 5 show bgp ipv6 flowspec detail**

This command displays the detailed information about IPv6 flowspec routes.

#### **Example:**

Device# **show bgp ipv6 flowspec detail**

```
BGP routing table entry for Dest:3::/0-24, Source:4::/0-24, version 2
  Paths: (1 available, best #1, table Global-Flowspecv6-Table)
 Advertised to update-groups:
    2
 Refresh Epoch 1
 Local
   FEC0::1001 from FEC0::1001 (10.0.101.2)
     Origin IGP, localpref 100, valid, internal, best
     rx pathid: 0, tx pathid: 0x0
```
#### **Step 6 show bgp ipv6 flowspec summary**

This command displays the IPv6 flowspec neighbors.

#### **Example:**

#### Device# **show bgp ipv6 flowspec summary**

BGP router identifier 10.10.10.2, local AS number 239 BGP table version is 3, main routing table version 3 2 network entries using 16608 bytes of memory 2 path entries using 152 bytes of memory 2/2 BGP path/bestpath attribute entries using 304 bytes of memory 1 BGP AS-PATH entries using 24 bytes of memory 2 BGP extended community entries using 48 bytes of memory 0 BGP route-map cache entries using 0 bytes of memory 0 BGP filter-list cache entries using 0 bytes of memory BGP using 17136 total bytes of memory BGP activity 18/0 prefixes, 18/0 paths, scan interval 15 secs Neighbor V AS MsgRcvd MsgSent TblVer InQ OutQ Up/Down State/PfxRcd 10.0.101.1 4 239 70 24 3 0 0 00:10:58  $\overline{2}$ 10.0.101.2 4 239 0 0 1 0 0 never Idle

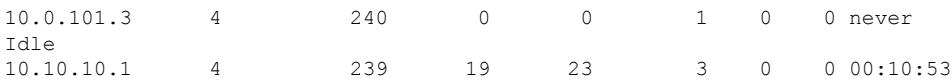

#### **Step 7 show bgp vpnv4 flowspec**

This command displays the VPNv4 flowspec neighbors.

#### **Example:**

#### Device# **show bgp vpnv4 flowspec**

```
BGP table version is 2, local router ID is 10.10.10.2 Status codes: s suppressed, d damped, h
history,
* valid, > best, i - internal,r RIB-failure, S Stale, m multipath, b backup-path, f RT-Filter,
x best-external, a additional-path, c RIB-compressed, Origin codes: i - IGP, e - EGP,
? - incomplete RPKI validation codes: V valid, I invalid, N Not found
```
Network Next Hop Metric LocPrf Weight Path Route Distinguisher: 200:200 \*>i Dest:10.0.1.0/24 10.0.101.1 100 0 i

#### **Step 8 show bgp vpnv4 flowspec all detail**

This command displays the VPNv4 flowspec details.

#### **Example:**

Device# **show bgp vpnv4 flowspec all detail**

```
Route Distinguisher: 200:200
BGP routing table entry for 200:200:Dest:10.0.1.0/24, version 2
 Paths: (1 available, best #1, table VPNv4-Flowspec-BGP-Table)
 Advertised to update-groups:
    3
 Refresh Epoch 1
 Local
   10.0.101.1 (via default) from 10.0.101.1 (10.0.101.1)
     Origin IGP, localpref 100, valid, internal, best
     Extended Community: RT:100:100
     rx pathid: 0, tx pathid: 0x0
```
#### **Step 9 show bgp vpnv6 flowspec**

This command displays the VPNv6 flowspec neighbors.

#### **Example:**

Device# **show bgp vpnv6 flowspec**

```
BGP table version is 2, local router ID is 10.10.10.2 Status codes: s suppressed, d damped, h
history, * valid, > best, i - internal,
             r RIB-failure, S Stale, m multipath, b backup-path, f RT-Filter,
             x best-external, a additional-path, c RIB-compressed, Origin codes: i - IGP, e - EGP,
? - incomplete RPKI validation codes: V valid, I invalid, N Not found
    Network Next Hop Metric LocPrf Weight Path
             Route Distinguisher: 200:200
```
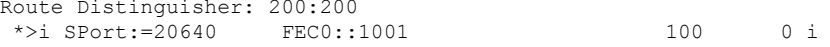

#### **Step 10 show bgp vpnv6 flowspec all detail**

This command displays the VPNv6 flowspec details.

#### **Example:**

```
Device# show bgp vpnv6 flowspec all detail
```

```
Route Distinguisher: 200:200
BGP routing table entry for 200:200:SPort:=20640, version 2
 Paths: (1 available, best #1, table VPNv6-Flowspec-BGP-Table)
 Advertised to update-groups:
    3
 Refresh Epoch 1
 Local
   FEC0::1001 (via default) from FEC0::1001 (10.0.101.2)
     Origin IGP, localpref 100, valid, internal, best
     Extended Community: RT:100:100
     rx pathid: 0, tx pathid: 0x0
```
# <span id="page-8-0"></span>**Configuration Examples for BGP FlowSpec Route-reflector Support**

### **Example: BGP FlowSpec Route-reflector Support**

#### **Example: Configuring BGP FlowSpec on Route Reflector**

Configure BGP route reflector and inject flowspec in the route reflector.

**Figure 1: BGP Route Reflector Topology**

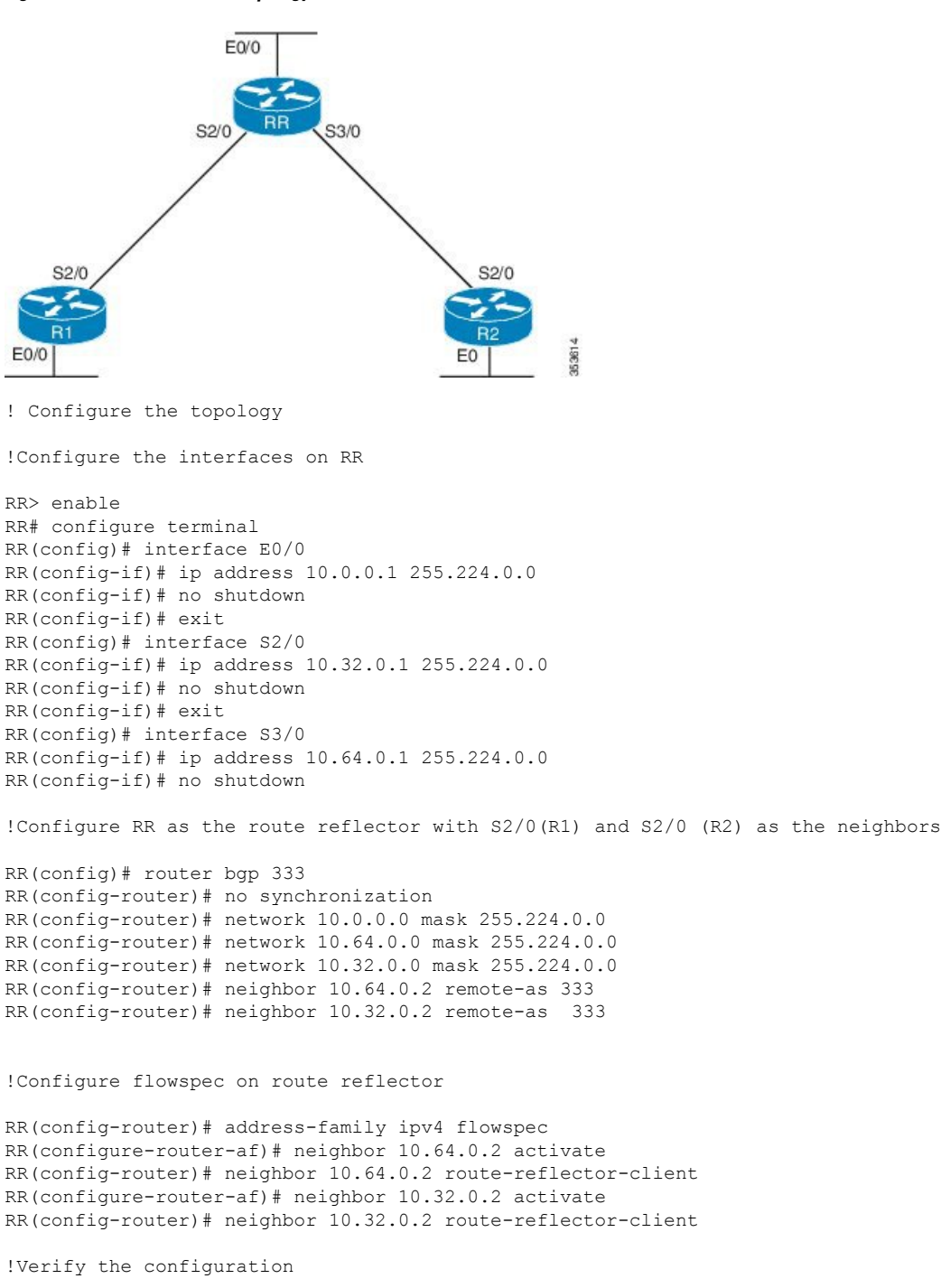

RR> show bgp ipv4 flowspec

П

# <span id="page-10-0"></span>**Additional References for BGP FlowSpec Route-reflector Support**

#### **Related Documents**

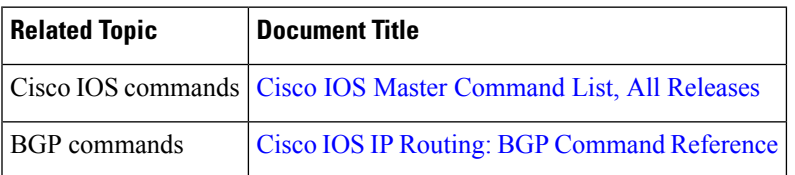

#### **Standards and RFCs**

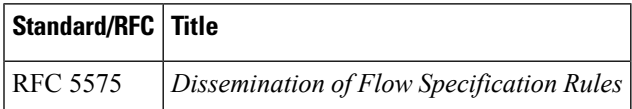

#### **Technical Assistance**

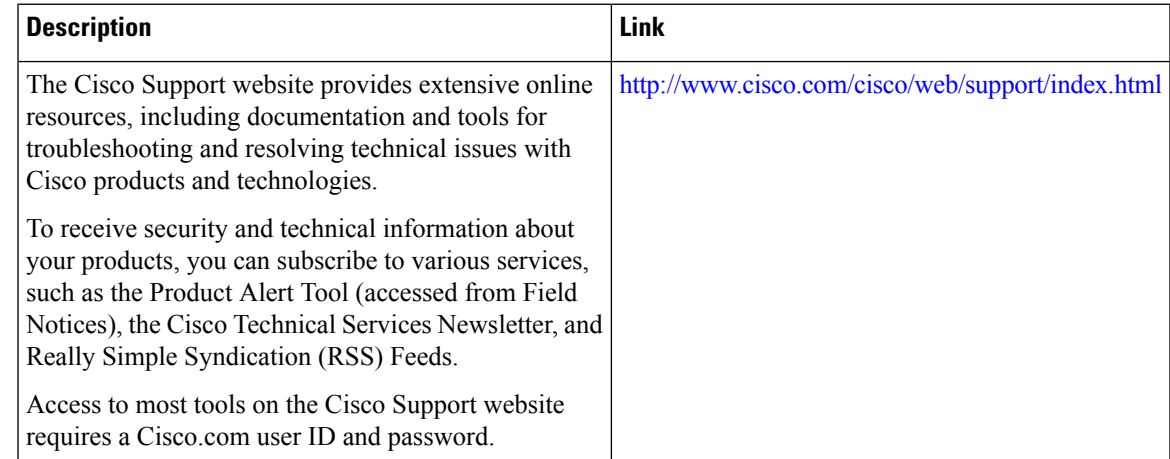

# <span id="page-10-1"></span>**Feature Information for BGP FlowSpec Route-reflector Support**

The following table provides release information about the feature or features described in this module. This table lists only the software release that introduced support for a given feature in a given software release train. Unless noted otherwise, subsequent releases of that software release train also support that feature.

Use Cisco Feature Navigator to find information about platform support and Cisco software image support. To access Cisco Feature Navigator, go to [http://www.cisco.com/go/cfn.](http://www.cisco.com/go/cfn) An account on Cisco.com is not required.

L

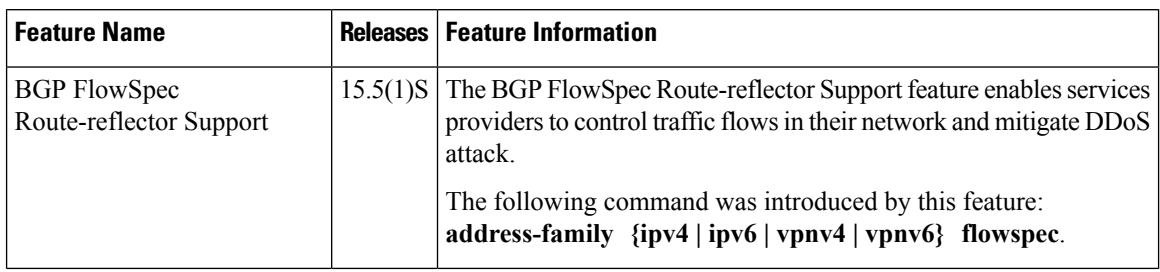

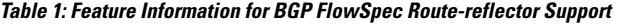